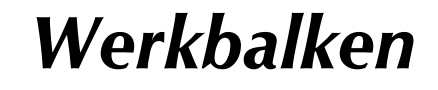

De standaardwerkbalk linksboven

ID FEBRS & DR J + - A - 5 Q Q Q R 6 0 6 0 X

Daaronder de *Layers* en daarnaast bijv. *Dimension.*

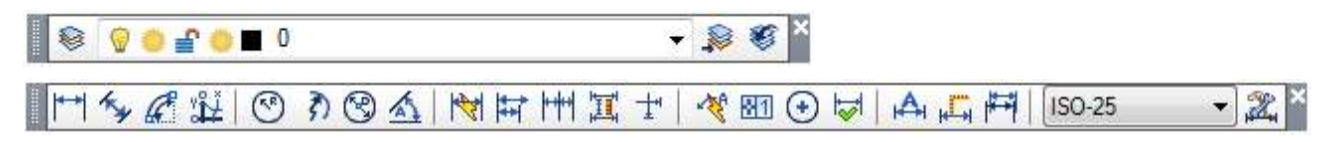

n AutoCAD is de eigenschappenbalk apart en zetten we die meestal uit, want dat moet toch allemaal op *ByLayer* staan.

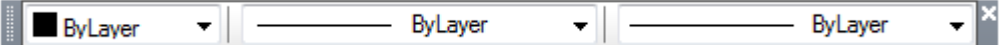

Meestal vertikaal naast elkaar in de linkerrand *Draw* en *Modify*

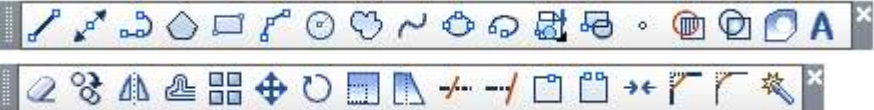

Van *Modify II* kunnen de meeste functies via dubbelkliks of de rechtermuisknop worden opgeroepen.

> $\Box \Box \Box$  $\mathbb{R}^n$

Via *Styles* ziet u ondermeer de actieve tekst- en maatvoeringsstijl.

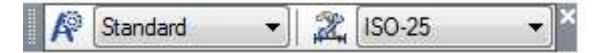

*Viewports* zetten we vnl. aan om de actieve viewportschaal te kunnen zien.

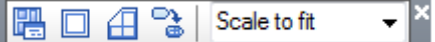

*Object Snap* laten we meestal uit omdat dat al onder *Shift+*rechtermuisknop zit en onderin het scherm onder *OSNAP*

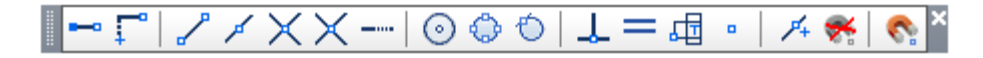

## **Layout werkbalken vastleggen**

De layout van de werkbalken kunt u vastleggen in een arg-bestand *(Autodesk registry)* via *Tools > Options > Profiles > Export.* Terughalen via *Import* en *Set Current.*